## Podešavanja na kontima

Last Modified on 08/10/2019 10:23 am CEST

Ukoliko želimo da nam se promet na određenom kontu pojavljuje u nekoj od kolona u PK-1 u dugovnoj ili potražnoj strani, to ćemo dobiti na sledeći način.

Idemo u **Š**ifarnici > Kontni okvir > pronađemo konto čiji promet želimo da se evidentira u PK-1 > kliknemo na Uredi > skroz dole imamo dva polja:

- Kolona knjige u PK-1 u duguje:
- Kolona knjige u PK-1 u potražuje:

Izaberemo kolonu iz PK-1 i potom izaberemo da li se Dodaje na ili se Oduzima iz.

Nakon toga, sav promet koji se bude evidentirao na kontu biće upisan i u PK-1 u zavisnosti od podešavanja koje smo uradili.

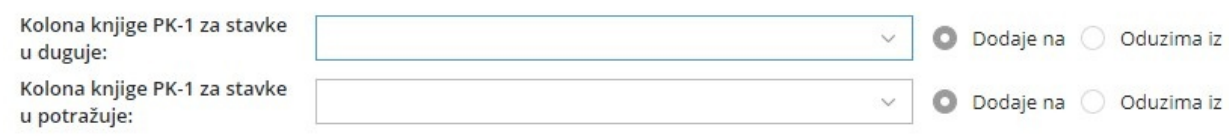